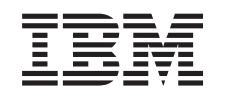

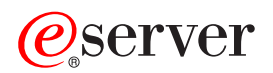

iSeries Migration

*Version 5 Release 3*

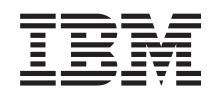

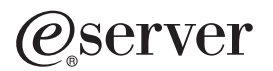

iSeries Migration

*Version 5 Release 3*

#### **Hinweis**

Vor Verwendung dieser Informationen und des darin beschriebenen Produkts sollten die allgemei-nen Informationen unter ["Bemerkungen"](#page-24-0) auf Seite [19](#page-24-0) gelesen werden.

- v Die IBM Homepage finden Sie im Internet unter: **ibm.com**
- v IBM und das IBM Logo sind eingetragene Marken der International Business Machines Corporation.
- v Das e-business-Symbol ist eine Marke der International Business Machines Corporation.
- Infoprint ist eine eingetragene Marke der IBM.
- v ActionMedia, LANDesk, MMX, Pentium und ProShare sind Marken der Intel Corporation in den USA und/oder anderen Ländern.
- v C-bus ist eine Marke der Corollary, Inc. in den USA und/oder anderen Ländern.
- v Java und alle auf Java basierenden Marken und Logos sind Marken der Sun Microsystems, Inc. in den USA und/oder anderen Ländern.
- Microsoft Windows, Windows NT und das Windows-Logo sind Marken der Microsoft Corporation in den USA und/oder anderen Ländern.
- v PC Direct ist eine Marke der Ziff Communications Company in den USA und/oder anderen Ländern.
- v SET und das SET-Logo sind Marken der SET Secure Electronic Transaction LLC.
- UNIX ist eine eingetragene Marke der Open Group in den USA und/oder anderen Ländern.
- v Marken anderer Unternehmen/Hersteller werden anerkannt.

#### **Vierte Ausgabe (August 2005)**

Diese Ausgabe bezieht sich auf Version 5, Release 3, Modifikation 2 des Betriebssystems IBM OS/400 (Produktnummer 5722-SS1) und alle nachfolgenden Releases und Modifikationen, es sei denn, es erfolgen anders lautende Angaben in neuen Ausgaben. Diese Version kann nicht auf allen RISC-Modellen (Reduced Instruction Set Computer) ausgeführt werden. Auf CISC-Modellen ist sie nicht ausführbar.

Dieses Dokument kann Verweise auf lizenzierten internen Code enthalten. Lizenzierter interner Code ist Maschinencode, der unter den Bedingungen der IBM Lizenzvereinbarung für Maschinencode lizenziert wird.

Diese Veröffentlichung ist eine Übersetzung des Handbuchs *IBM* Eserver *iSeries Migration, Version 5 Release 3,* herausgegeben von International Business Machines Corporation, USA

© Copyright International Business Machines Corporation 1998, 2005 © Copyright IBM Deutschland GmbH 1998, 2005

Informationen, die nur für bestimmte Länder Gültigkeit haben und für Deutschland, Österreich und die Schweiz nicht zutreffen, wurden in dieser Veröffentlichung im Originaltext übernommen.

Möglicherweise sind nicht alle in dieser Übersetzung aufgeführten Produkte in Deutschland angekündigt und verfügbar; vor Entscheidungen empfiehlt sich der Kontakt mit der zuständigen IBM Geschäftsstelle.

Änderung des Textes bleibt vorbehalten.

Herausgegeben von: SW TSC Germany Kst. 2877 August 2005

# **Inhaltsverzeichnis**

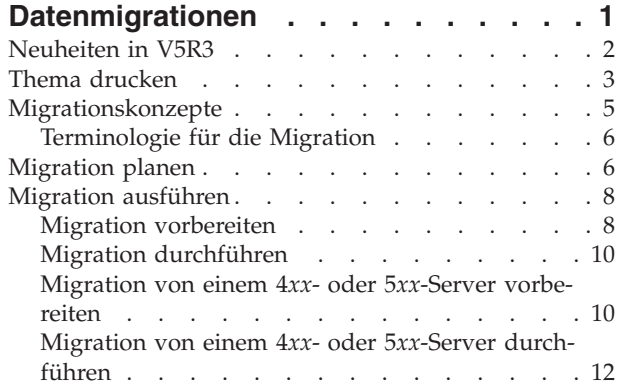

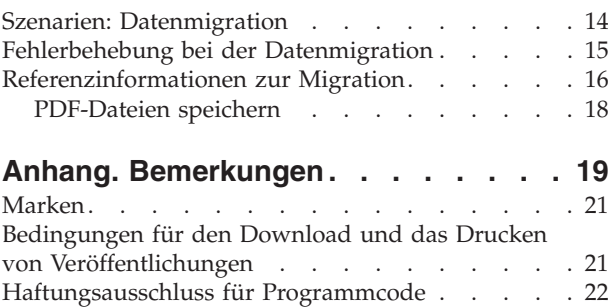

# <span id="page-6-0"></span>**Datenmigrationen**

Eine Datenmigration ist der Prozess, bei dem Daten von einem iSeries<sup>(TM)</sup>-Server, der unter OS/400<sup>(R)</sup> V5R1, V5R2 oder V5R3 läuft, auf einen anderen iSeries-Server versetzt werden, der unter V5R3 läuft. In diesen Informationen wird nicht beschrieben, wie Daten von einem OS/400-Release migriert werden, das älter als V5R1 ist.

Informationen über die Migration von Daten auf eine andere @ server-Plattform enthält das @ server -Thema Datenmigration.

Es ist ein Lizenzanhang verfügbar, damit Kunden die (mit dem neu bestellten Server gelieferte) OS/400- Kopie auf dem Quellenserver installieren und maximal 70 Tage lang benutzen können. Dieser Anhang berechtigt den Kunden dazu, den neuen Release-Stand auf dem Quellensystem ausschließlich für die Migration der Daten zu benutzen. Der frühere Release-Stand muss nach Abschluss der Migration erneut installiert werden. Die V5R1-Lizenz des Betriebssystems OS/400 und der Lizenzprogramme erlauben die Ausführung des Produkts immer nur auf einem einzigen System gleichzeitig. Bei dem Feature-Code 0205 sind die mindestens erforderlichen Produkte bereits auf dem neuen Server geladen, und er enthält einen speziellen Lizenzanhang.

In diesen Informationen wird angenommen, dass Sie Daten von einem Server auf einen anderen Server versetzen. Wenn Sie eine neue OS/400-Version auf demselben Server installieren, ist keine explizite Datenmigration erforderlich. Sie können das Thema OS/400-Release und zugehörige Software installieren verwenden. Wenn Sie ein Upgrade auf einen neuen iSeries-Server ausführen, ohne dass die Seriennummer geändert wird, benutzen Sie das Thema Upgrades. Führen Sie bei einer Migration von Daten einer iSeries-Serverpartition auf eine andere Partition auf demselben Server die Anweisungen unter ″Zurückspeichern einer logischen Partition in eine andere logische Partition - Prüfliste 22″ in Kapitel 3 des Buches

Sicherung und Wiederherstellung aus.

IBM(R) bietet einen gebührenpflichtigen Service für die Migration Ihrer Daten an. Weitere Informationen

sind unter Migration auf der Website Integrated [Applications](http://www-1.ibm.com/services/its/us/inteapps.html) Services oder über den IBM Ansprechpartner verfügbar.

Weitere Informationen über die Migration Ihrer Daten enthalten die folgenden Themen:

# **["Migrationskonzepte"](#page-10-0) auf Seite 5**

In diesem Thema können Sie den Migrationsprozess überprüfen und sich mit der in diesem Migrationsthema benutzten Terminologie vertraut machen.

# **["Migration](#page-11-0) planen" auf Seite 6**

In diesem Thema können Sie feststellen, wie die Systemausfallzeit minimiert und die Datenmigration so einfach wie möglich gemacht werden kann.

#### **"Migration [ausführen"](#page-13-0) auf Seite 8**

Dieses Thema enthält Anweisungen zur Vorbereitung und Ausführung einer Datenmigration sowohl von einem Quellenserver, der das OS/400-Release V5R3 unterstützt, als auch von einem Quellenserver, der das OS/400-Release V5R3 nicht unterstützt.

#### **"Szenarien: [Datenmigration"](#page-19-0) auf Seite 14**

Dieses Thema enthält Beispiele für die Datenmigration und Informationen über die Ausführung dieser Datenmigrationstypen.

# <span id="page-7-0"></span>**["Fehlerbehebung](#page-20-0) bei der Datenmigration" auf Seite 15**

Dieses Thema enthält Informationen über einige Probleme, die bei der Ausführung einer Datenmigration auftreten können.

In "Neuheiten in V5R3" können Sie feststellen, welche Informationen über die Datenmigration neu sind oder geändert wurden. "Thema [drucken"](#page-8-0) auf Seite 3 enthält Informationen über das Drucken der PDF mit diesem gesamten Thema sowie weitere Informationen, die bei der Datenmigration hilfreich sein können.

# **Neuheiten in V5R3**

Für dieses Release wurden folgende Änderungen vorgenommen:

# **Neuheiten bei den iSeries-Servern**

IBM(R) führt die iSeries(TM)-Modelle 810, 825, 870 und 890 ein. Zudem ist jetzt Capacity on Demand standardmäßig auf ausgewählten iSeries-Modellen verfügbar, damit bei einem höheren Workload und höheren Nutzungsspitzen sofort zusätzliche Verarbeitungskapazität aktiviert werden kann.

Weitere Informationen über die neuen iSeries-Server enthalten die folgenden Quellen:

- **IBM** [iSeries-Website](http://www-1.ibm.com/servers/eserver/iseries/hardware/)<sup>-2</sup>
- v **iSeries [Planning](http://www.ibm.com/servers/eserver/iseries/support/planning/)**
- v **iSeries [Handbook](http://www.redbooks.ibm.com/pubs/pdfs/redbooks/ga195486.pdf)**

# **Neuheiten in den Informationen über die Migration**

Diese Informationen befanden sich vorher im Buch *iSeries 940x Systemerweiterung (RISC auf RISC)*, IBM Form SA42-3929, und sind jetzt im Information Center verfügbar. Das Migrationsthema enthält folgende Informationen:

# **["Migration](#page-11-0) planen" auf Seite 6**

Das Information Center enthält ein benutzerfreundliches Planungsthema. In diesem Planungsthema sind Planungsinformationen aus einer Vielzahl von Quellen zusammengefasst, beispielsweise Informationen aus Themen des Information Center, aus Redbooks und von Websites. Sie können das Information Center als zentralen Punkt für die Informationen verwenden, die Sie bei der Planung der Datenmigration benötigen.

#### **"Migration [ausführen"](#page-13-0) auf Seite 8**

Die Datenmigration auf einen neuen iSeries-Server kann auf eine der folgenden Arten erfolgen:

• Neues  $OS/400^{(R)}$ -Release auf dem Server installieren und die Daten dann auf den neuen Server versetzen.

Dies ist die zuverlässigste Methode des Versetzens von Daten auf einen neuen Server.

v Daten des Servers sichern und auf den neuen Server zurückschreiben. Diese Methode kann verwendet werden, wenn das neue OS/400-Release nicht auf dem Server installiert werden kann.

# **"Szenarien: [Datenmigration"](#page-19-0) auf Seite 14**

Dieses Thema enthält Beispiele für die Datenmigration und Informationen über die Ausführung dieser Datenmigrationstypen.

# **["Fehlerbehebung](#page-20-0) bei der Datenmigration" auf Seite 15**

Dieses Thema enthält Informationen über einige Probleme, die bei der Ausführung einer Datenmigration auftreten können.

<span id="page-8-0"></span>Weitere Informationen über die Datenmigrationen enthalten die folgenden Themen:

• PSP-Informationen

Das PSP-Dokument für V5R3-Datenmigrationen ist SF98167. In diesem PSP-Dokument werden Probleme beschrieben, die große Auswirkungen haben und jederzeit und überall auftreten können. Lesen Sie diese Informationen durch, bevor Sie die Datenmigration zwischen Servern ausführen.

• Memorandum für Benutzer Dieses Dokument enthält Informationen über Software- und Hardwareänderungen, die sich auf den Systembetrieb auswirken können.

# **Thema drucken**

Wollen Sie die PDF-Version dieses Themas anzeigen oder herunterladen, wählen Sie **[Migration](rzamc.pdf)** aus (ca. 124 KB oder 20 Seiten).

# **Weitere wichtige Ressourcen**

Im Migrationsthema befinden sich Verweise auf Informationen in anderen Themen des Information Center. Benutzen Sie die Onlineversion des Migrationsthemas, wenn Sie über Links direkt auf diese anderen Themen zugreifen wollen. Wenn Sie die gedruckte Version oder die PDF-Version des Migrationsthemas verwenden, sollten Sie auch die folgenden Ressourcen drucken und in Verbindung mit der Migrations-PDF verwenden.

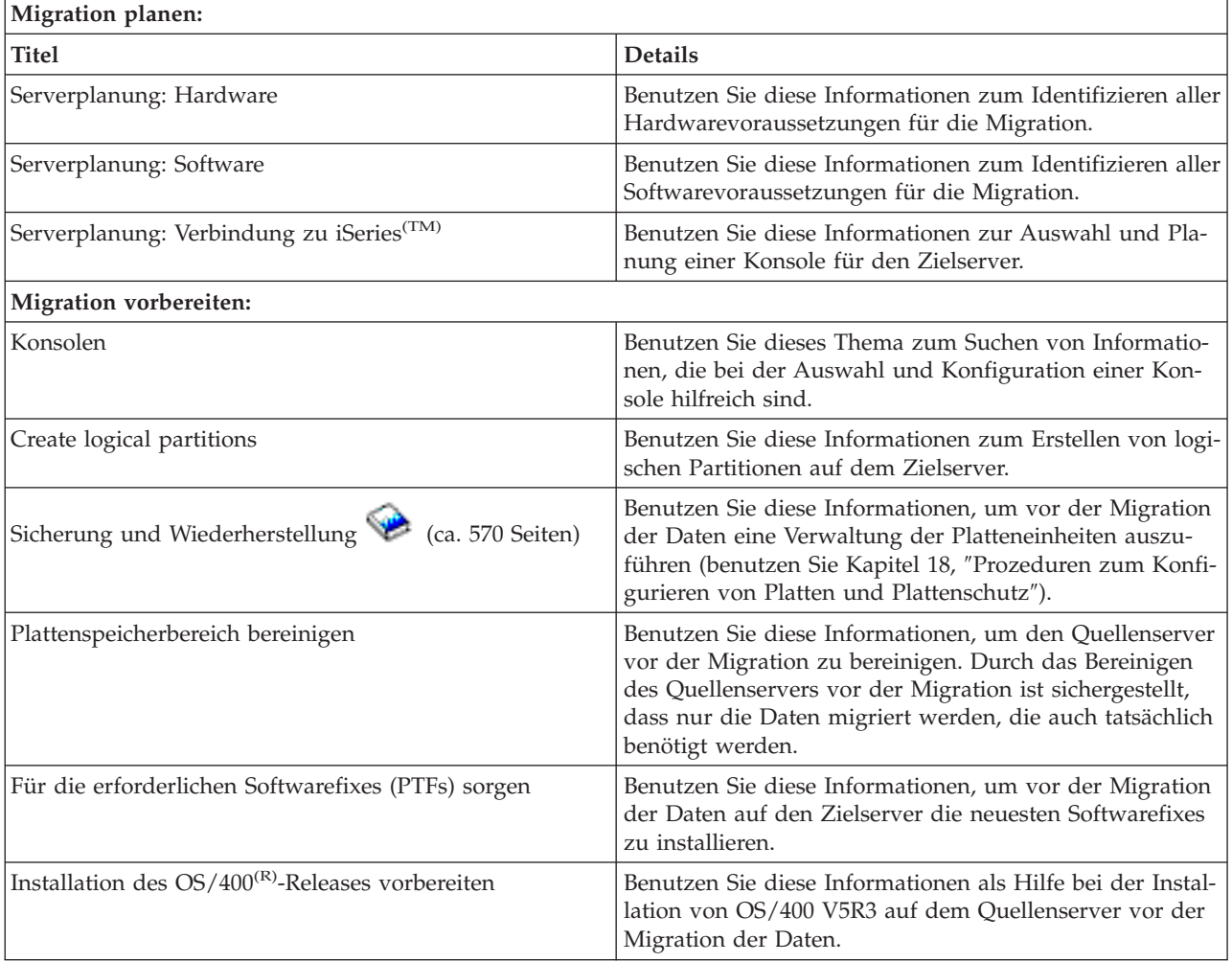

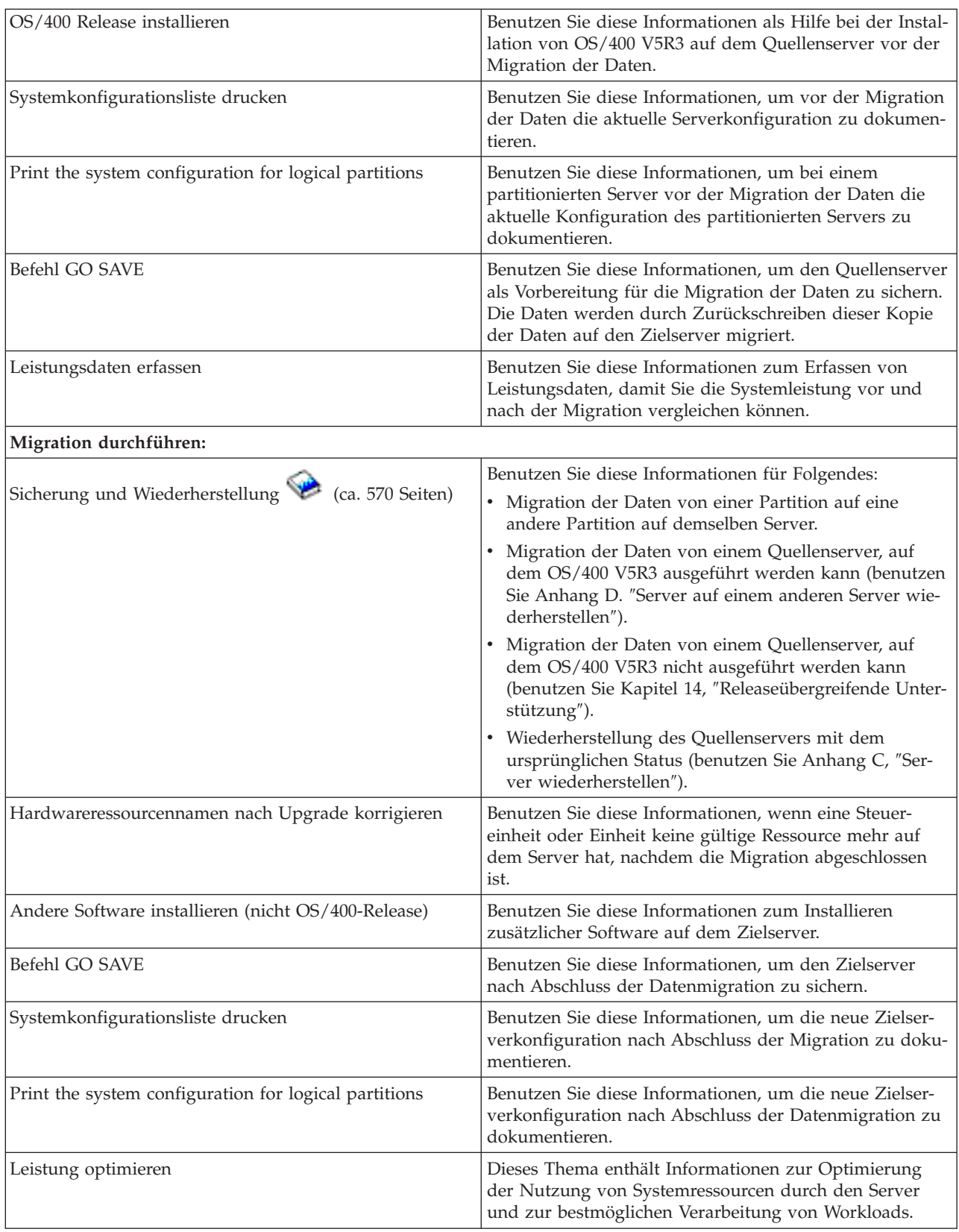

# <span id="page-10-0"></span>**Weitere Informationen**

Sie können auch die folgenden PDFs anzeigen oder drucken, die eng mit diesem Thema verbunden sind:

**Upgrades** (ca. 285 KB oder 43 Seiten) Benutzen Sie diese Informationen, wenn ein Upgrade des Servers mit neuer Hardware unter Beibehaltung der Seriennummer erfolgen soll.

#### **OS/400-Release und zugehörige Software installieren** (ca. 220 Seiten)

Benutzen Sie diese Informationen, wenn ein Upgrade des Servers mit einem neuen OS/400-Release erfolgen soll.

#### **Logical partitions**

Bei einem Upgrade von einem partitionierten Server oder auf einen partitionierten Server kann dieses Thema benutzt werden, um eine Auswahl aus PDFs zu treffen, die Informationen über logische Partitionen enthalten.

#### **Sicherung und Wiederherstellung** (ca. 570 Seiten)

Benutzen Sie diese Informationen zum Sichern des Servers vor der Ausführung des Upgrades. Damit ist die Wiederherstellung einer funktionierenden Konfiguration möglich, falls bei dem Upgrade Probleme auftreten.

Weitere Referenzinformationen zur Migration enthält ["Referenzinformationen](#page-21-0) zur Migration" auf Seite 16.

#### **PDF-Dateien speichern**

Eine PDF wird wie folgt zum Anzeigen oder Drucken auf der Workstation gespeichert:

- 1. Klicken Sie die PDF im Browser mit der rechten Maustaste an.
- 2. Klicken Sie auf **Ziel speichern unter...**.
- 3. Navigieren Sie zu dem Verzeichnis, in dem Sie die PDF speichern wollen.
- 4. Klicken Sie auf **Speichern**.

# **Adobe Acrobat Reader herunterladen**

Benötigen Sie Adobe Acrobat Reader zum Anzeigen oder Drucken dieser PDFs, können Sie Adobe Acro-

bat Reader von der [Adobe-Website](http://www.adobe.com/products/acrobat/readstep.html) (www.adobe.com/products/acrobat/readstep.html)  $\rightarrow$  herunterladen.

# **Migrationskonzepte**

Eine Datenmigration ist der Prozess, bei dem Daten von einem iSeries<sup>(TM)</sup>-Server auf einen neuen iSeries-Server versetzt werden und der Quellenserver und der Zielserver unterschiedliche Seriennummern haben. Machen Sie sich anhand des Themas ["Terminologie](#page-11-0) für die Migration" auf Seite 6 mit der in diesem Thema benutzten Terminologie vertraut.

# **Datenmigrationsprozess**

Die Datenmigration umfasst die Planung, Bestellung, Vorbereitung und Ausführung der Datenmigration. Der aufwendigste Teil ist die Planung, die je nach Komplexität der Umgebung bis zu sechs Wochen dauern kann. Die Installation des OS/400<sup>(R)</sup>-Releases auf dem Quellenserver dauert mindestens eine Stunde. Die Migration der Daten vom Quellenserver auf den Zielserver kann normalerweise in maximal drei Tagen durchgeführt werden.

# <span id="page-11-0"></span>**Terminologie für die Migration**

Eine Migration ist der Prozess des Versetzens von Daten oder Software von einem iSeries<sup>(TM)</sup>-Server auf einen anderen iSeries-Server. Machen Sie sich anhand dieser Informationen mit der bei der Beschreibung der Migration benutzten Terminologie vertraut. Wenn Sie von einem iSeries-Server, einem Hardware-Feature oder einer Softwareversion auf einen anderen iSeries-Server, ein anderes Hardware-Feature oder eine andere Softwareversion umsteigen und die Seriennummer des Servers beibehalten wird, siehe Upgrade-Terminologie.

# **Migration**

Das Versetzen von Software oder Daten. In diesem Thema hat der Begriff Migration eine der folgenden Bedeutungen:

- v Versetzen von Software oder Daten, wobei die Daten auf einem anderen Server mit einer anderen Seriennummer benutzt werden.
- v Versetzen von Software oder Daten, wobei mindestens ein Release übersprungen wird.
- v Eine Situation, bei der ein Software-Feature in ein anderes Software-Feature konvertiert wird.

Die Migration steht im Gegensatz zu einem Upgrade, bei dem der Zielserver die Seriennummer des Quellenservers behält.

# **Datenmigration**

Das Versetzen von Daten bei einem Upgrade der Software oder bei der Übertragung der Daten auf einen anderen Hardwareserver oder ein anderes Modell.

# **Quellenserver**

Der vorhandene Server, der auf einen neuen Softwarestand migriert wird.

# **Zielserver**

Die geplante Hardwarekonfiguration und der geplante Softwarestand nach Abschluss der Migration.

# **Migration planen**

Der Zeitaufwand für die Planung der Datenmigration ist sinnvoll, da dadurch die Ausfallzeit verringert und die Migration vereinfacht werden kann. Sie können anhand des Themas Planning im @ server Information Center Planungsaufgaben anzeigen oder eine angepasste Prüfliste für die Planung erstellen. Damit diese Informationen genutzt werden können, müssen Sie bestimmte spezifische Informationen über Ihre Bestellung bereithalten, beispielsweise das bestellte Modell, das bestellte Release, bestellte Features und weitere bestellte Lösungen. Kehren Sie zu diesem Thema zurück, wenn Sie die Planungsaufgaben in der Prüfliste für Ihre Umgebung ausgeführt haben.

Vor der Migration der Daten muss Folgendes ausgeführt werden:

Planung der Hardware. Hierzu gehören die folgenden Punkte:

- v Bestellung des Zielservers mit Feature-Code 0205.
- Durch diesen Feature-Code ist gewährleistet, dass der Zielserver für die Datenmigration konfiguriert wird und Sie das neue Betriebssystem maximal 70 Tage lang sowohl auf dem Quellenserver als auch auf dem Zielserver benutzen können, um die Datenmigration auszuführen. Sie müssen das vorherige Betriebssystem nach Abschluss der Migration wieder auf dem Quellenserver installieren.
- v Ermittlung des Plattenspeicherbedarfs. Sie müssen sicherstellen, dass ausreichend Plattenspeicherkapazität für das neue Betriebssystem und für die Daten des Quellenservers sowie für alle neuen Daten und die geplante Software auf dem Zielserver vorhanden ist.

v Ermittlung von Bandinkompatibilitäten. Sie müssen sicherstellen, dass ein mit dem Zielserver kompatibles Bandlaufwerk verfügbar ist.

Sie können auf der Website Storage [Solutions](http://www-1.ibm.com/servers/eserver/iseries/hardware/storage/)  $\blacktriangleright$  oder im Buch iSeries<sup>(TM)</sup> [Handbook](http://www.redbooks.ibm.com/pubs/pdfs/redbooks/ga195486.pdf) feststellen, ob Ihr Bandlaufwerk kompatibel ist. Weitere Informationen zu Bandeinheiten enthält das Thema Band.

v Erstellung eines Installationsplans für den Zielserver. Der Zielserver wird für einen bestimmten Zeitraum zusammen mit dem Quellenserver konfiguriert und benutzt. Es gibt Auswirkungen hinsichtlich der Installationsplanung und Konfiguration, die den Zielserver betreffen.

Planung der Software. Hierzu gehören die folgenden Punkte:

- v Auswertung des Plattenspeicherbedarfs. Sie müssen vor dem Installieren oder Ersetzen von Software sicherstellen, dass ausreichend Plattenspeicher vorhanden ist.
- Ermittlung möglicher Upgrade-Pfade für Lizenzprogramme. Wird ein neues  $OS/400^{(R)}$ -Release installiert, funktionieren bestimmte Lizenzprogramme möglicherweise nicht mehr. Sie müssen feststellen, welche Lizenzprogramme bei diesem Release nicht mehr verfügbar sind und gegebenenfalls ersetzt werden müssen. Um den Verlust von Daten, die von diesen Lizenzprogrammen abhängig sind, zu vermeiden, müssen Sie die Daten des Servers vor der Installation des neuen OS/400-Releases an eine Stelle migrieren, von der aus Sie weiterhin auf diese Daten zugreifen können.

Planung der Verbindung. Hierzu gehören die folgenden Punkte:

• Auswahl einer Konsole.

Wenn Sie eine Twinaxialkonsole auf dem Quellenserver und Operations Console auf dem Zielserver verwenden, müssen Sie sicherstellen, dass für jede Einheit mit Twinaxialanschluss, die auf dem Zielserver benutzt werden soll, eine Twinax-Steuereinheit vorhanden ist.

Haben Sie diese Aufgaben abgeschlossen, muss ein Plan für die endgültige Datenmigration erstellt werden, der die folgenden Punkte umfasst:

# **Nach Abschluss der Aufgaben:**

Erstellen Sie einen endgültigen Plan für die Hardware und Software, der den Feature-Code 0205 enthält und die Plattenspeicherkapazität und kompatible Bandlaufwerke berücksichtigt. Dieser Plan kann möglicherweise dazu führen, dass die Software- oder Hardwarebestellung geändert werden muss.

Erstellen Sie einen Installationsplan für den Zielserver.

Es sind iSeries(TM)-Services als Hilfe bei der Planung und bei der Migration der Daten auf die neuesten iSeries-Modelle verfügbar. Weitere Informationen sind unter **Migration** auf der Website [Integrated](http://www-1.ibm.com/services/its/us/inteapps.html) Appli-

cations [Services](http://www-1.ibm.com/services/its/us/inteapps.html)  $\blacktriangleright$  oder über den IBM Ansprechpartner verfügbar.

Im nächsten Schritt werden Sie die "Migration [ausführen"](#page-13-0) auf Seite 8.

# <span id="page-13-0"></span>**Migration ausführen**

In diesem Thema wird beschrieben, wie die Daten von einem Server auf einen anderen Server migriert werden. Bevor Sie mit diesen Aufgaben beginnen, müssen Sie die erforderliche ["Migration](#page-11-0) planen" auf [Seite](#page-11-0) 6 abgeschlossen haben. Die Migration der Daten kann über einen der folgenden Pfade erfolgen:

Führen Sie die folgenden Aufgaben aus, wenn Sie OS/400<sup>(R)</sup> V5R3 auf den Quellenserver laden können:

- 1. "Migration vorbereiten".
- 2. "Migration [durchführen"](#page-15-0) auf Seite 10.

Führen Sie die folgenden Aufgaben aus, wenn Sie OS/400 V5R3 nicht auf den Quellenserver laden können:

- 1. "Migration von einem 4*xx* oder 5*xx*-Server [vorbereiten"](#page-15-0) auf Seite 10.
- 2. "Migration von einem 4xx- oder 5xx-Server [durchführen"](#page-17-0) auf Seite 12.

# **Migration vorbereiten**

In diesem Thema wird beschrieben, wie die Migration auf einen neuen Zielserver vorbereitet wird. Bevor Sie mit dieser Prozedur beginnen, müssen Sie die folgenden, als Vorbedingung erforderlichen Aufgaben abgeschlossen haben:

- v PSP-Informationen besorgen und durchlesen. Das PSP-Dokument für V5R3-Datenmigrationen ist SF98167. Dieses Dokument enthält die neuesten Informationen über Bedingungen, die sich auf Ihre Datenmigration auswirken können.
- ["Migration](#page-11-0) planen" auf Seite 6.

Führen Sie dann als Vorbereitung der Datenmigration die folgenden Aufgaben aus:

# **Zielserver vorbereiten**

- 1. Stellen Sie sicher, dass die Konsole konfiguriert und betriebsbereit ist. **Anmerkung:** Wenn Sie eine Twinaxialkonsole auf dem Quellenserver und Operations Console auf dem Zielserver verwenden, müssen Sie sicherstellen, dass für jede Einheit mit Twinaxialanschluss, die auf dem Zielserver benutzt werden soll, eine Twinax-Steuereinheit vorhanden ist.
- 2. Stellen Sie sicher, dass auf dem Zielserver nur der lizenzierte interne Code und das Betriebssystem (OS/400(R)) installiert sind (Feature-Code 0205) und der Zielserver konfiguriert und betriebsbereit ist.
- 3. Wenn Sie einen Server mit logischen Partitionen konfigurieren, müssen Sie auf dem Zielserver logische Partitionen erstellen und dann auf jeder sekundären Partition den lizenzierten internen Code und OS/400 installieren. Kalkulieren Sie für jede Partition mindestens zwei Stunden zusätzlichen Zeitaufwand ein.
- 4. Führen Sie die Platteneinheitenverwaltung aus (beispielsweise die Verwaltung des Plattenschutzes und der Plattenkonfiguration). Hierzu kann die Option *Work with Disk Units* der Anzeige *Dedicated Service Tools (DST)* verwendet

werden. Weitere Informationen enthält das Kapitel ″Prozeduren zum Konfigurieren von Platten und

Plattenschutz" im Buch Sicherung und Wiederherstellung

# **Quellenserver vorbereiten**

- 1. Bereiten Sie die Installation des OS/400-Releases vor. Stellen Sie sicher, dass Folgendes ausgeführt wird:
	- v Benutzen Sie den Befehl WRKLIND (Mit Leitungsbeschreibungen arbeiten), um unbenutzte Leitungen und Leitungsbeschreibungen anzuzeigen und zu löschen.
	- v Benutzen Sie den Befehl WRKDEVD (Mit Einheitenbeschreibungen arbeiten), um unbenutzte Einheitenbeschreibungen zu löschen.

**Anmerkung:** Sie können die Befehle WRKLIND (Mit Leitungsbeschreibungen arbeiten) und WRK-DEVD (Mit Einheitenbeschreibungen arbeiten) benutzen, um alle Beschreibungen anzuzeigen und zu überprüfen, ob sie im Gebrauch sind. Sind Sie sicher, dass eine Beschreibung nicht im Gebrauch ist, löschen Sie diese Beschreibung. Sind Sie nicht sicher, lassen Sie die Beschreibung auf dem System.

v Sichern Sie den gesamten Server, damit Sie ihn nach der Datenmigration wieder in seinen ursprünglichen Status zurückschreiben können.

**Anmerkung:** Es werden zwei Kopien der Sicherungsdatenträger empfohlen.

Durch den Feature-Code 0205 ist gewährleistet, dass Sie das neue Betriebssystem maximal 70 Tage lang sowohl auf dem Quellenserver als auch auf dem Zielserver benutzen können, um die Datenmigration auszuführen. Sie müssen das vorherige Betriebssystem nach Abschluss der Migration wieder auf dem Quellenserver installieren, um den Server in seinem ursprünglichen Status wiederherzustellen. Führen Sie die Schritte zum Wiederherstellen des Servers in Anhang C des Buches

Sicherung und Wiederherstellung aus, um den Server in seinen ursprünglichen Status zurückzuschreiben. Benutzen Sie das Buch *Sicherung und Wiederherstellung* für das Release, das Sie wiederherstellen wollen.

2. Führen Sie die Installation des OS/400-Releases aus.

und weitere Konfigurationsdaten gedruckt.

- 3. Gehen Sie wie folgt vor, um die Serverkonfigurationsdaten zu drucken:
	- a. Geben Sie in die OS/400-Befehlszeile den Befehl PRTSYSINF ein. Drucken Sie dann die daraus resultierende Spooldatei. Es werden Berichte der Hardwareressourcen, Softwareressourcen, Systemwerte, installierten PTFs
	- b. Drucken Sie eine neue Systemkonfigurationsliste und bewahren Sie diese Liste auf.
	- c. Geben Sie in die OS/400-Befehlszeile den Befehl WRKDEVD ein. Benutzen Sie Auswahl 6 (Drucken) zum Drucken der Einheitenbeschreibungen.
	- d. Geben Sie in die OS/400-Befehlszeile den Befehl WRKCTLD ein. Benutzen Sie Auswahl 6 (Drucken) zum Drucken der Steuereinheitenbeschreibungen.
	- e. Drucken Sie die Konfigurationsliste für logische Partitionen, wenn es sich bei dem Server um einen partitionierten Server handelt.

# **Quellenserver stabilisieren**

- 1. Benutzen Sie den Quellenserver zwei Wochen lang mit dem neuen Release-Stand.
- 2. Sichern Sie den gesamten Server mit Auswahl 21 des Befehls GO SAVE. Achten Sie darauf, dass die folgenden Optionen angegeben werden:
	- a. Netzwerkserver abhängen...\*ALL
	- b. Dateisysteme abhängen........J

**Anmerkung:** Es werden zwei Kopien der Sicherungsdatenträger empfohlen.

Im nächsten Schritt werden Sie die "Migration [durchführen"](#page-15-0) auf Seite 10.

# <span id="page-15-0"></span>**Migration durchführen**

Bevor Sie mit diesen Aufgaben beginnen, müssen Sie die erforderliche "Migration [vorbereiten"](#page-13-0) auf Seite 8 abgeschlossen haben. Führen Sie dann die folgenden Aufgaben aus, um Daten auf den Zielserver oder die Zielpartition zu migrieren:

1. Führen Sie die Schritte in ″Anhang D. Server auf einem anderen Server wiederherstellen″ des Buches

Sicherung und Wiederherstellung aus.

Hat eine Steuereinheit oder Einheit keine gültige Ressource mehr auf dem System, nehmen Sie anhand der Schritte in Hardwareressourcennamen nach Upgrade korrigieren die erforderlichen Korrekturen vor.

- 2. Installieren Sie andere Software (nicht OS/400-Release).
- 3. Gehen Sie wie folgt vor, um die Serverkonfigurationsdaten zu drucken:
	- a. Geben Sie in die OS/400<sup>(R)</sup>-Befehlszeile den Befehl PRTSYSINF ein. Drucken Sie dann die daraus resultierende Spooldatei. Es werden Berichte der Hardwareressourcen, Softwareressourcen, Systemwerte, installierten PTFs und weitere Konfigurationsdaten gedruckt.
	- b. Drucken Sie eine neue Systemkonfigurationsliste und bewahren Sie diese Liste auf.
	- c. Geben Sie in die OS/400-Befehlszeile den Befehl WRKDEVD ein. Benutzen Sie Auswahl 6 zum Drucken der Einheitenbeschreibungen.
	- d. Geben Sie in die OS/400-Befehlszeile den Befehl WRKCTLD ein. Benutzen Sie Auswahl 6 zum Drucken der Steuereinheitenbeschreibungen.
	- e. Drucken Sie die Konfigurationsliste für logische Partitionen, wenn es sich bei dem Server um einen partitionierten Server handelt.
- 4. Sichern Sie den gesamten Server mit Auswahl 21 des Befehls GO SAVE. Achten Sie darauf, dass die folgenden Optionen angegeben werden:
	- a. Netzwerkserver abhängen...\*ALL
	- b. Dateisysteme abhängen........J

**Anmerkung:** Es werden zwei Kopien der Sicherungsdatenträger empfohlen.

- 5. Nehmen Sie den normalen Betrieb wieder auf und überprüfen Sie, ob alle Anwendungen korrekt laufen.
- 6. Optimieren Sie die Serverleistung.

Dadurch wird sichergestellt, dass der Server die Systemressourcen optimal nutzt und die Workloads so effizient wie möglich verarbeitet.

# **Migration von einem 4***xx***- oder 5***xx***-Server vorbereiten**

Kann OS/400<sup>(R)</sup> V5R3 nicht auf dem iSeries<sup>(TM)</sup>-Quellenserver installiert werden, können Sie Ihre Daten dennoch migrieren, indem Sie den Quellenserver sichern und dann auf dem Zielserver eine vollständige Serverwiederherstellung ausführen. In diesem Thema wird beschrieben, wie die Migration der Daten von einem 4*xx*- oder 5*xx*-Server auf den neuen Zielserver vorbereitet wird. Bevor Sie mit dieser Prozedur beginnen, müssen Sie die folgenden, als Vorbedingung erforderlichen Aufgaben abgeschlossen haben:

- PSP-Informationen besorgen und durchlesen. Das PSP-Dokument für V5R3-Datenmigrationen ist SF98167. Dieses Dokument enthält die neuesten Informationen über Bedingungen, die sich auf Ihre Datenmigration auswirken können.
- ["Migration](#page-11-0) planen" auf Seite 6.
- v Die einführenden Informationen über die releaseübergreifende Unterstützung im Buch Sicherung und

Wiederherstellung  $\mathbb{R}$  lesen.

Führen Sie dann als Vorbereitung der Datenmigration von einem 4*xx*- oder 5*xx*-Server auf den neuen Zielserver die folgenden Aufgaben aus:

# **Zielserver vorbereiten**

- 1. Stellen Sie sicher, dass auf dem Zielserver nur der lizenzierte interne Code und das Betriebssystem (OS/400) installiert sind (Feature-Code 0205) und der Zielserver konfiguriert und betriebsbereit ist.
- 2. Wenn Sie einen Server mit logischen Partitionen konfigurieren, müssen Sie auf dem Zielserver logische Partitionen erstellen und dann auf jeder sekundären Partition den lizenzierten internen Code und OS/400 installieren. Kalkulieren Sie für jede Partition mindestens zwei Stunden zusätzlichen Zeitaufwand ein.
- 3. Stellen Sie sicher, dass die Konsole konfiguriert und betriebsbereit ist. **Anmerkung:** Wenn Sie eine Twinaxialkonsole auf dem Quellenserver und Operations Console auf dem Zielserver verwenden, müssen Sie sicherstellen, dass für jede Einheit mit Twinaxialanschluss, die auf dem Zielserver benutzt werden soll, eine Twinax-Steuereinheit vorhanden ist.
- 4. Führen Sie die Platteneinheitenverwaltung aus (beispielsweise die Verwaltung des Plattenschutzes und der Plattenkonfiguration). Hierzu kann die Option *Work with Disk Units* der Anzeige *Dedicated Service Tools (DST)* verwendet werden. Entsprechende Informationen enthält das Kapitel ″Prozeduren zum Konfigurieren von Platten

und Plattenschutz" im Buch Sicherung und Wiederherstellung

5. Stellen Sie sicher, dass eine Kopie des Verteilungsmediums für den Zielserver vorhanden ist.

# **Quellenserver vorbereiten**

- 1. Bereinigen Sie den Quellenserver wie folgt:
	- a. Benutzen Sie den Befehl WRKLIND (Mit Leitungsbeschreibungen arbeiten), um unbenutzte Leitungen und Leitungsbeschreibungen anzuzeigen und zu löschen.
	- b. Benutzen Sie den Befehl WRKDEVD (Mit Einheitenbeschreibungen arbeiten), um unbenutzte Einheitenbeschreibungen zu löschen.

**Anmerkung:** Sie können die Befehle WRKLIND (Mit Leitungsbeschreibungen arbeiten) und WRK-DEVD (Mit Einheitenbeschreibungen arbeiten) benutzen, um alle Beschreibungen anzuzeigen und zu überprüfen, ob sie im Gebrauch sind. Sind Sie sicher, dass eine Beschreibung nicht im Gebrauch ist, löschen Sie diese Beschreibung. Sind Sie nicht sicher, lassen Sie die Beschreibung auf dem System.

- c. Bereinigen Sie den Plattenspeicher.
- 2. Sorgen Sie für die erforderlichen Softwarefixes (PTFs).
- 3. Erfassen Sie Leistungsdaten.

Durch diese Daten erhalten Sie eine Basis für den Vergleich der Leistung vor und nach der Datenmigration.

- 4. Geben Sie in die OS/400-Befehlszeile den Befehl RTVSYSINF ein. Bei diesem Befehl müssen Sie angeben, welche Bibliothek benutzt werden soll. Normalerweise müssen Sie die Bibliothek QUPGRADE angeben. Ist diese Bibliothek nicht vorhanden, erstellen Sie sie mit dem Befehl CRTLIB (Bibliothek erstellen).
- 5. Gehen Sie wie folgt vor, um die Serverkonfigurationsdaten zu drucken:
	- a. Geben Sie in die OS/400-Befehlszeile den Befehl PRTSYSINF ein. Drucken Sie dann die daraus resultierende Spooldatei. Es werden Berichte der Hardwareressourcen, Softwareressourcen, Systemwerte, installierten PTFs und weitere Konfigurationsdaten gedruckt.
	- b. Drucken Sie eine neue Systemkonfigurationsliste und bewahren Sie diese Liste auf.
	- c. Geben Sie in die OS/400-Befehlszeile den Befehl WRKDEVD ein. Benutzen Sie Auswahl 6 (Drucken) zum Drucken der Einheitenbeschreibungen.
- <span id="page-17-0"></span>d. Geben Sie in die OS/400-Befehlszeile den Befehl WRKCTLD ein. Benutzen Sie Auswahl 6 (Drucken) zum Drucken der Steuereinheitenbeschreibungen.
- e. Sind Verzeichnisse der relationalen Datenbanken vorhanden, geben Sie in die OS/400-Befehlszeile den Befehl DSPRDBDIRE \*ALL OUTPUT(\*PRINT)″ ein, um die Einträge zu drucken.
- f. Drucken Sie die Konfigurationsliste für logische Partitionen, wenn es sich bei dem Server um einen partitionierten Server handelt.
- g. Falls erforderlich, sichern Sie Spooldateien. Weitere Informationen enthält das Thema Spooldateien sichern im Information Center.
- h. Jobplanungseinträge werden nicht auf den Zielserver zurückgeschrieben. Benutzen Sie die Druckoption des Befehls WRKJOBSCDE (Mit Jobplanungseinträgen arbeiten), um die aktuellen Jobplanungseinträge aufzuzeichnen, damit sie auf dem Zielserver manuell neu erstellt werden können.
- 6. Sichern Sie den gesamten Server mit Auswahl 21 des Befehls GO SAVE. Achten Sie darauf, dass die folgenden Optionen angegeben werden:
	- a. Netzwerkserver abhängen...\*ALL
	- b. Dateisysteme abhängen........J

**Anmerkung:** Es werden zwei Kopien der Sicherungsdatenträger empfohlen.

In dem nächsten Schritt werden Sie die "Migration von einem 4*xx*- oder 5*xx*-Server durchführen".

# **Migration von einem 4***xx***- oder 5***xx***-Server durchführen**

In diesem Thema wird beschrieben, wie die Datenmigration von einem 4*xx*- oder 5*xx*-Server auf den neuen Zielserver durchgeführt wird. Bevor Sie mit diesen Aufgaben beginnen, müssen Sie die erforderliche "Migration von einem 4*xx*- oder 5*xx*-Server [vorbereiten"](#page-15-0) auf Seite 10 abgeschlossen haben.

Ist auf dem Zielserver nur der lizenzierte interne Code und das Betriebssystem (OS/400<sup>(R)</sup>) installiert (Feature-Code 0205) und ist der Zielserver konfiguriert und betriebsbereit, können Sie mit Schritt 1 dieser Prozedur beginnen. Handelt es sich bei dem Server nicht um einen neuen Server mit Feature-Code 0205, führen Sie die Schritte 1 bis 31 im Thema ″Benutzerdaten aus einem vorherigen Release in ein neues Sys-

tem zurückspeichern" in Kapitel 14 des Buches Sicherung und Wiederherstellung aus, um den lizenzierten internen Code und das Betriebssystem IBM OS/400 auf dem Zielserver zu installieren. Haben Sie diese Schritte ausgeführt, machen Sie mit Schritt 8 in diesem Thema weiter.

- 1. Melden Sie sich als QSECOFR am Zielserver an. Sie brauchen jetzt noch kein Kennwort einzugeben.
- 2. Geben Sie in der Anzeige *IPL-Auswahlmöglichkeiten* das korrekte Datum und die korrekte Uhrzeit ein. Überprüfen Sie, ob die folgenden Werte wie folgt gesetzt sind:

System starten (eingeschränkter Betrieb) = J System bei IPL definieren oder ändern = J Hauptangaben für System festlegen = J

- 3. Wählen Sie in der Anzeige **Hauptangaben für System festlegen** die Option **N** aus, damit die automatische Konfiguration nicht aktiviert wird.
- 4. Gehen Sie in der Anzeige *System bei IPL definieren oder ändern* wie folgt vor:
	- a. Wählen Sie Option 3 (Systemwertbefehle) aus.
	- b. Wählen Sie in der Anzeige *Systemwertbefehle* die Option 3 (Mit Systemwerten arbeiten) aus.
	- c. Geben Sie in der Anzeige *Mit Systemwerten arbeiten* eine 2 neben die folgenden Systemwerte ein:
		- Ändern Sie QALWOBJRST in \*ALL.
		- Ändern Sie QIPLTYPE in 2.
		- Ändern Sie QJOBMSGQFL in \*PRTWRAP.
		- Ändern Sie QJOBMSGQMX in einen Mindestwert von 30.
		- v Ändern Sie QPFRADJ in 2.
		- Ändern Sie QVFYOBJRST in 1.
- d. Hat das System die Systemwerte geändert, drücken Sie zweimal die Taste F3, um zu der Anzeige *System bei IPL definieren oder ändern* zurückzukehren.
- 5. Drücken Sie in der Anzeige *System bei IPL definieren oder ändern* zum Verlassen die Taste F3 und setzen Sie das IPL fort.
- 6. Geben Sie in der Anzeige *Kennwort ändern* als aktuelles Kennwort QSECOFR ein. Geben Sie ein neues Kennwort ein. Geben Sie zur Bestätigung das Kennwort erneut ein. Drücken Sie dann die Eingabetaste.
- 7. Führen Sie die Schritte 25 bis 31 im Thema ″Benutzerdaten aus einem vorherigen Release in ein

neues System zurückspeichern" in Kapitel 14 des Buches Sicherung und Wiederherstellung aus.

- 8. Hat eine Steuereinheit oder Einheit keine gültige Ressource mehr auf dem System, nehmen Sie anhand der Schritte in Hardwareressourcennamen nach Upgrade korrigieren die erforderlichen Korrekturen vor.
- 9. Installieren Sie andere Software (nicht OS/400-Release).
- 10. Gehen Sie anhand der Schritte in OS/400-Release und zugehörige Software installieren vor.
- 11. Benutzen Sie den Befehl ADDJOBSCDE (Jobplanungseintrag hinzufügen) und die gedruckten Informationen des Quellenservers, um Jobplanungseinträge hinzuzufügen.
- 12. Sind Verzeichnisse ferner Datenbanken vorhanden, suchen Sie den Ausdruck der Einträge für Verzeichnisse ferner Datenbanken auf dem Quellenserver. Benutzen Sie für jeden Eintrag in der Liste den Befehl ADDRDBDIRE (RDB-Verzeichniseintrag hinzufügen), um den Eintrag hinzuzufügen.
- 13. Ist Windows<sup>(R)</sup>-Server für iSeries<sup>(TM)</sup> auf dem Server installiert und haben Sie den Server bei abgehängtem integrierten xSeries<sup>(R)</sup>-Server gesichert, führen Sie die folgenden Schritte aus:
	- a. Fügen Sie die Verbindungen für die Serverbeschreibungen hinzu. Geben Sie für jede Serverbeschreibung Folgendes ein:
		- ADDNWSSTGL NWSSTG (Speichername) NWSD(Serverbeschreibung)
	- b. Hängen Sie den integrierten xSeries-Server durch Eingabe des Befehls WRKCFGSTS \*NWS und die einzelnen Server durch Auswahl der Option 1 an.
- 14. Gehen Sie wie folgt vor, um die Serverkonfigurationsdaten zu drucken:
	- a. Geben Sie in die OS/400-Befehlszeile den Befehl PRTSYSINF ein. Drucken Sie dann die daraus resultierende Spooldatei. Es werden Berichte der Hardwareressourcen, Softwareressourcen, Systemwerte, installierten PTFs und weitere Konfigurationsdaten gedruckt.
	- b. Drucken Sie eine neue Systemkonfigurationsliste und bewahren Sie diese Liste auf.
	- c. Geben Sie in die OS/400-Befehlszeile den Befehl WRKDEVD ein. Benutzen Sie Auswahl 6 zum Drucken der Einheitenbeschreibungen.
	- d. Geben Sie in die OS/400-Befehlszeile den Befehl WRKCTLD ein. Benutzen Sie Auswahl 6 zum Drucken der Steuereinheitenbeschreibungen.
	- e. Drucken Sie die Konfigurationsliste für logische Partitionen, wenn es sich bei dem Server um einen partitionierten Server handelt.
- 15. Sichern Sie den gesamten Server mit Auswahl 21 des Befehls GO SAVE. Achten Sie darauf, dass die folgenden Optionen angegeben werden:
	- a. Netzwerkserver abhängen...\*ALL
	- b. Dateisysteme abhängen........J

**Anmerkung:** Es werden zwei Kopien der Sicherungsdatenträger empfohlen.

- 16. Nehmen Sie den normalen Betrieb wieder auf und überprüfen Sie, ob alle Anwendungen korrekt laufen.
- 17. Optimieren Sie die Serverleistung.

Dadurch wird sichergestellt, dass der Server die Systemressourcen optimal nutzt und die Workloads so effizient wie möglich verarbeitet.

# <span id="page-19-0"></span>**Szenarien: Datenmigration**

Dieses Thema enthält Szenarien für die Datenmigration. Benutzen Sie diese Szenarien, um sich mit den Details bei der Migration Ihrer Daten auf einen anderen Server vertraut zu machen.

# **Datenmigration Szenario 1: Migration von V4R5 auf einem Servermodell 620 auf V5R3 auf einem Servermodell 520**

In diesem Szenario ist ein Servermodell 620 mit V4R5 vorhanden, und die Daten sollen auf ein Servermodell 520 migriert werden.

# **Vorgehensweise:**

Auf dem Servermodell 620 kann OS/400<sup>(R)</sup> V5R3 nicht installiert werden. Zur Migration der Daten müssen die Daten auf einem mit dem Servermodell 520 kompatiblen Bandlaufwerk gesichert und dann auf das Servermodell 520 zurückgeschrieben werden.

Bei dieser Datenmigration müssen Sie zuerst die "Migration von einem 4xx- oder 5xx-Server [vorbereiten"](#page-15-0) auf [Seite](#page-15-0) 10 und dann die "Migration von einem 4*xx*- oder 5*xx*-Server [durchführen"](#page-17-0) auf Seite 12.

#### **Datenmigration Szenario 2: Migration von V4R5 auf einem Servermodell 740 auf V5R3 auf einem partitionierten Servermodell 570**

In diesem Szenario ist ein Servermodell 740 mit V4R5 vorhanden, und die Daten sollen auf ein partitioniertes Servermodell 570 migriert werden.

# **Vorgehensweise:**

Auf dem Servermodell 740 kann OS/400 V5R3 installiert werden. Zur Migration der Daten muss zuerst V5R3 auf dem Servermodell 740 installiert werden. Dann müssen die Daten auf einem mit dem partitionierten Servermodell 570 kompatiblen Bandlaufwerk gesichert und auf das Servermodell 570 zurückgeschrieben werden.

Bei dieser Datenmigration müssen Sie zuerst die "Migration [vorbereiten"](#page-13-0) auf Seite 8 und dann die ["Mig](#page-15-0)ration [durchführen"](#page-15-0) auf Seite 10.

# **Datenmigration Szenario 3: Migration von V5R1 auf einem partitionierten Servermodell 830 auf V5R3 auf einem Servermodell 825**

In diesem Szenario ist ein Servermodell 830 mit mehreren V5R1-Partitionen vorhanden, und die Daten sollen auf ein Servermodell 825 migriert werden.

# **Vorgehensweise:**

Auf dem Servermodell 825 kann OS/400 V5R3 installiert werden. Zur Migration der Daten muss zuerst V5R3 auf allen Partitionen des Servermodells 830 installiert werden. Dann müssen die Daten der einzelnen Partitionen auf einem mit dem Servermodell 825 kompatiblen Bandlaufwerk gesichert und auf das Servermodell 825 zurückgeschrieben werden.

Bei dieser Datenmigration müssen Sie zuerst die "Migration [vorbereiten"](#page-13-0) auf Seite 8 und dann die ["Mig](#page-15-0)ration [durchführen"](#page-15-0) auf Seite 10.

# **Datenmigration Szenario 4: Installation einer neuen OS/400-Version auf dem Server**

In diesem Szenario ist V4R5, V5R1 oder V5R2 auf dem Server installiert, und es soll ein Upgrade auf V5R3 erfolgen.

# **Vorgehensweise:**

Wenn Sie eine neue OS/400-Version auf demselben Server installieren, ist keine explizite Datenmigration erforderlich. Sie können das Thema OS/400-Release installieren verwenden, um V5R3 auf dem Server zu installieren.

# <span id="page-20-0"></span>**Datenmigration Szenario 5: Upgrade des Servers auf ein Servermodell 890**

In diesem Szenario erfolgt ein Upgrade auf das neue Servermodell 890.

#### **Vorgehensweise:**

Wenn Sie ein Upgrade auf einen neuen iSeries<sup>(TM)</sup>-Server ohne Änderung der Seriennummer vornehmen, ist keine explizite Datenmigration erforderlich. Sie können das Thema Upgrades verwenden.

#### **Datenmigration Szenario 6: Migration der Daten von einer Partition auf eine andere Partition**

In diesem Szenario werden die Daten von einer Partition auf eine andere Partition des Servers migriert.

#### **Vorgehensweise:**

Führen Sie bei einer Migration von Daten einer iSeries-Serverpartition auf eine andere Partition auf demselben Server die Anweisungen unter ″Zurückspeichern einer logischen Partition in eine andere logische

Partition - Prüfliste 22" in Kapitel 3 des Buches Sicherung und Wiederherstellung

# **Fehlerbehebung bei der Datenmigration**

Dieses Thema enthält Informationen über einige Fehler, die speziell bei der Datenmigration auftreten können. In vielen Fällen lassen sich diese Fehler vermeiden, wenn die Datenmigration sorgfältig geplant und genau nach den Anweisungen ausgeführt wird.

- v In der Steuerkonsolanzeige des Servers erscheint der Systemreferenzcode A900 2000. Dieser Systemreferenzcode erscheint, wenn der Systemwert QIPLTYPE auf 2 gesetzt ist oder wenn keine Einheitenbeschreibung für die Konsolanzeige vorhanden ist. Dieser Systemreferenzcode und diese Nachricht sind während der Datenmigrationsprozedur normal. Der Systemreferenzcode wird nicht mehr angezeigt, wenn ein normales IPL ausgeführt wird. Funktioniert keine Workstation auf dem Server, wenn der Systemreferenzcode A900 2000 angezeigt wird, wenden Sie sich an Ihren Serviceanbieter.
- v Die folgende Nachricht mit der ID CPF3717 erscheint: Datei nicht ausgewählt. Abweichender Dateikennsatz oder -name für Datei *Dateiname*. Dieser Nachrichtentyp erscheint am häufigsten, wenn ein falsches Band in das Bandlaufwerk eingelegt ist oder wenn im Befehl RESTORE falsche Parameter angegeben werden.
- v Bei der Migration von einem 4*xx* oder 5*xx*-Server werden keine Jobplanungseinträge auf den Zielserver zurückgeschrieben. Die Jobplanungseinträge müssen auf dem Zielserver manuell neu erstellt werden. Haben Sie diese Einträge vor der Migration der Daten nicht gedruckt, können Sie sie über den Quellenserver erhalten.
- v Der Zielserver kann die Bänder, die Sie zum Sichern der Daten auf dem Quellenserver benutzt haben, nicht lesen. Sichern Sie die Daten auf dem Quellenserver auf einem Bandlaufwerk, das kompatibel mit dem Ziel-
- server ist. • Sie können keine Einheiten mit Twinaxialanschluss konfigurieren. Wenn Sie eine Twinaxialkonsole auf dem Quellenserver und Operations Console auf dem Zielserver verwenden, muss für jede Einheit mit Twinaxialanschluss, die auf dem Zielserver benutzt werden soll, eine Twinax-Steuereinheit vorhanden sein.

Weitere Informationen enthält das PSP-Dokument. Das PSP-Dokument für V5R3-Datenmigrationen ist SF98167. In diesem PSP-Dokument werden Probleme beschrieben, die große Auswirkungen haben und jederzeit und überall auftreten können.

# <span id="page-21-0"></span>**Referenzinformationen zur Migration**

Nachfolgend werden die iSeries<sup>(TM)</sup>-Handbücher und IBM<sup>(R)</sup> Redbooks<sup>(TM)</sup> (in PDF-Format), Websites und Information Center-Themen aufgeführt, die sich auf die Migration beziehen. Alle PDFs können angezeigt oder gedruckt werden.

# **Upgrades und Migration**

v **Upgrades**

Benutzen Sie diese Informationen, wenn ein Upgrade des Servers mit neuer Hardware unter Beibehaltung der Seriennummer erfolgen soll.

v **PSP-Informationen**

Das PSP-Dokument für V5R3-Upgrades und -Datenmigrationen ist SF98167. Die Informationen in diesem PSP-Dokument beschreiben Korrekturen, die sich auf Migrationen beziehen. Lesen Sie diese Informationen durch, bevor Sie die Datenmigration zwischen Servern ausführen.

v **iSeries Server [Migration](http://www.redbooks.ibm.com/redbooks/pdfs/sg246055.pdf)**

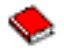

In diesem Buch befinden sich die verschiedenen Themen, die sich auf die Migration auf die PCI-Technologie beziehen. Zudem werden andere wichtige Funktionen wie HSL-Verbindungen und die Fähigkeit zur Parallelwartung aufgegriffen. Dieses Buch enthält Upgrade-Szenarien als Hilfe bei der Planung. Es werden Upgrade-Funktionen wie die IPL-Migration und die Migration auf LPAR-Funktionen erklärt. Zudem werden die optionalen Erweiterungseinheiten beschrieben, durch die Investitionen in Hardware geschützt oder die auf neue Technologie migriert werden können.

v **iSeries [Migration](http://www.ibm.com/eserver/iseries/migration)**

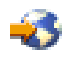

Diese Website enthält Informationen über die aktuellen Migrations- und Upgrade-Pfade, einen Link zu dem Redbook *Migration* und Informationen zum Konvertieren von E/A-Einheiten mit SPD-Anschluss auf E/A-Einheiten mit PCI-Anschluss.

v **IBM [FACT](http://www.ibm.com/eserver/iseries/fact/)**

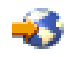

Diese Website enthält die FACT-Tools (Find and Compare Tools), die sich auf die iSeries-Modelle und -Upgrade-Pfade beziehen.

# **Planung**

v **iSeries [Planning](http://www.ibm.com/servers/eserver/iseries/support/planning/)**

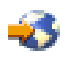

Diese Website enthält Links zu einer Vielzahl von Tools und Informationen für die Planung.

v **iSeries Upgrade [Planning](http://www-1.ibm.com/servers/eserver/iseries/support/planning/nav.html)**

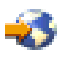

Diese Website enthält Informationen über iSeries-Produkte oder -Features, die in zukünftigen OS/400<sup>(R)</sup>-Releases oder iSeries-Modellen möglicherweise nicht unterstützt werden, sowie Produktvoranzeigen und Absichtserklärungen.

# **Softwareinstallation**

# v **Memorandum für Benutzer**

Dieses Dokument enthält Informationen über Software- und Hardwareänderungen, die sich auf den Systembetrieb auswirken können.

v **OS/400-Release und zugehörige Software installieren**

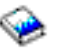

(ca. 220 Seiten)

Benutzen Sie diese Informationen, wenn ein Upgrade des Servers mit einem neuen OS/400-Release erfolgen soll.

# **Logische Partitionen**

v **Logical partitions**

Logische Partitionen ermöglichen es, Ressourcen innerhalb eines einzelnen iSeries-Servers so zu verteilen, dass er wie mehrere unabhängige Server funktioniert. In diesen Informationen wird durch den Prozess der logischen Partitionen von der Erstellung bis zur Verwaltung geführt.

v **Logical [partitioning](http://www-1.ibm.com/servers/eserver/iseries/lpar/)**

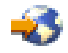

Diese Website enthält eine Einführung in die logische Partitionierung sowie Informationen über Planung, Services und Schulungen.

v **LPAR [Validation](http://www-1.ibm.com/servers/eserver/iseries/lpar/systemdesign.htm) tool**

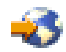

Das LPAR Validation Tool ist ein webbasiertes Tool, das bei der Planung einer partitionierten Umgebung hilfreich ist.

# **Leistungsverwaltung**

v **iSeries [Performance](http://www.ibm.com/servers/eserver/iseries/perfmgmt/resource.htm) Capabilities Reference**

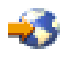

Diese Referenz bietet hochtechnische Informationen über die Serverleistung und ist für den Leistungsvergleich, die Kapazitätsplanung und die Planung der Serverleistung nützlich.

# v **IBM [Workload](http://www.ibm.com/eserver/iseries/support/estimator) Estimator for iSeries**

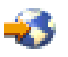

Das Workload Estimator-Tool ist ein webbasiertes Tool, das dem Kunden je nach Workload ein Modell, einen Prozessor, ein interaktives Feature, Haupt- und Plattenspeicher empfiehlt.

# **Redbooks**

v **iSeries [Handbook](http://www.redbooks.ibm.com/pubs/pdfs/redbooks/ga195486.pdf)**

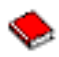

Dieses Buch enthält Hardwarekonzepte und technische Spezifikationen für iSeries-Modelle und -Features.

<span id="page-23-0"></span>v **iSeries and [AS/400e](http://www.redbooks.ibm.com/pubs/pdfs/redbooks/sg242155.pdf) System Builder**

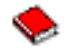

Dieses Buch enthält detaillierte Informationen und Konfigurationsregeln für iSeries-Modelle und -Features.

#### **Services**

v **Integrated [Applications](http://www-1.ibm.com/services/its/us/inteapps.html) Services**

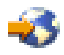

Diese Website enthält Informationen über die IBM Services, die als Hilfe beim Upgrade des Servers verfügbar sind. Diese Services sind bei der Planung des neuen iSeries-Servers und beim Upgrade auf den neuen iSeries-Server hilfreich. Dieser Service beinhaltet eine Planungssitzung, die mit der endgültigen Hardware- und Softwarekonfiguration und einem Installationsplan abgeschlossen wird. Der Servicespezialist kann zudem Services vor Ort ausführen, um ein Upgrade des Servers auf das neueste OS/400-Release auszuführen, E/A-Einheiten mit SPD-Anschluss auf E/A-Einheiten mit PCI-Anschluss zu konvertieren, Platteneinheiten zu migrieren, den Server zu konsolidieren usw.

# **PDF-Dateien speichern**

Eine PDF wird wie folgt zum Anzeigen oder Drucken auf der Workstation gespeichert:

- 1. Klicken Sie die PDF im Browser mit der rechten Maustaste an.
- 2. Klicken Sie auf **Ziel speichern unter...**.
- 3. Navigieren Sie zu dem Verzeichnis, in dem Sie die PDF speichern wollen.
- 4. Klicken Sie auf **Speichern**.

Benötigen Sie Adobe Acrobat Reader zum Anzeigen oder Drucken dieser PDFs, können Sie Adobe Acro-

bat Reader von der [Adobe-Website](http://www.adobe.com/products/acrobat/readstep.html) (www.adobe.com/products/acrobat/readstep.html) +1 herunterladen.

# <span id="page-24-0"></span>**Anhang. Bemerkungen**

Die vorliegenden Informationen wurden für Produkte und Services entwickelt, die auf dem deutschen Markt angeboten werden.

Möglicherweise bietet IBM die in dieser Dokumentation beschriebenen Produkte, Services oder Funktionen in anderen Ländern nicht an. Informationen über die gegenwärtig im jeweiligen Land verfügbaren Produkte und Services sind beim IBM Ansprechpartner erhältlich. Hinweise auf IBM Lizenzprogramme oder andere IBM Produkte bedeuten nicht, dass nur Programme, Produkte oder Services von IBM verwendet werden können. Anstelle der IBM Produkte, Programme oder Services können auch andere ihnen äquivalente Produkte, Programme oder Services verwendet werden, solange diese keine gewerblichen oder anderen Schutzrechte der IBM verletzen. Die Verantwortung für den Betrieb von Fremdprodukten, Fremdprogrammen und Fremddienstleistungen liegt beim Kunden.

Für in diesem Handbuch beschriebene Erzeugnisse und Verfahren kann es IBM Patente oder Patentanmeldungen geben. Mit der Auslieferung dieses Handbuchs ist keine Lizenzierung dieser Patente verbunden. Lizenzanforderungen sind schriftlich an folgende Adresse zu richten (Anfragen an diese Adresse müssen auf Englisch formuliert werden):

IBM Europe Director of Licensing 92066 Paris La Defense Cedex France

Trotz sorgfältiger Bearbeitung können technische Ungenauigkeiten oder Druckfehler in dieser Veröffentlichung nicht ausgeschlossen werden. Die Angaben in diesem Handbuch werden in regelmäßigen Zeitabständen aktualisiert. Die Änderungen werden in Überarbeitungen oder in Technical News Letters (TNLs) bekannt gegeben. IBM kann ohne weitere Mitteilung jederzeit Verbesserungen und/oder Änderungen an den in dieser Veröffentlichung beschriebenen Produkten und/oder Programmen vornehmen.

Verweise in diesen Informationen auf Websites anderer Anbieter dienen lediglich als Benutzerinformationen und stellen keinerlei Billigung des Inhalts dieser Websites dar. Das über diese Websites verfügbare Material ist nicht Bestandteil des Materials für dieses IBM Produkt. Die Verwendung dieser Websites geschieht auf eigene Verantwortung.

Werden an IBM Informationen eingesandt, können diese beliebig verwendet werden, ohne dass eine Verpflichtung gegenüber dem Einsender entsteht.

Lizenznehmer des Programms, die Informationen zu diesem Produkt wünschen mit der Zielsetzung: (i) den Austausch von Informationen zwischen unabhängigen, erstellten Programmen und anderen Programmen (einschließlich des vorliegenden Programms) sowie (ii) die gemeinsame Nutzung der ausgetauschten Informationen zu ermöglichen, wenden sich an folgende Adresse:

IBM Corporation Software Interoperability Coordinator, Department 49XA 3605 Highway 52 N Rochester, MN 55901 USA

Die Bereitstellung dieser Informationen kann unter Umständen von bestimmten Bedingungen - in einigen Fällen auch von der Zahlung einer Gebühr - abhängig sein.

Die Lieferung des im Handbuch aufgeführten Lizenzprogramms sowie des zugehörigen Lizenzmaterials erfolgt im Rahmen der Allgemeinen Geschäftsbedingungen der IBM, der IBM Internationalen Nutzungsbedingungen für Programmpakete, der IBM Lizenzvereinbarung für Maschinencode oder einer äquivalenten Vereinbarung.

Alle in diesem Dokument enthaltenen Leistungsdaten stammen aus einer gesteuerten Umgebung. Die Ergebnisse, die in anderen Betriebsumgebungen erzielt werden, können daher erheblich von den hier erzielten Ergebnissen abweichen. Einige Daten stammen möglicherweise von Systemen, deren Entwicklung noch nicht abgeschlossen ist. Eine Gewährleistung, dass diese Daten auch in allgemein verfügbaren Systemen erzielt werden, kann nicht gegeben werden. Darüber hinaus wurden einige Daten unter Umständen durch Extrapolation berechnet. Die tatsächlichen Ergebnisse können abweichen. Benutzer dieses Dokuments sollten die entsprechenden Daten in ihrer spezifischen Umgebung prüfen.

Alle Informationen zu Produkten anderer Anbieter stammen von den Anbietern der aufgeführten Produkte, deren veröffentlichten Ankündigungen oder anderen allgemein verfügbaren Quellen. IBM hat diese Produkte nicht getestet und kann daher keine Aussagen zu Leistung, Kompatibilität oder anderen Merkmalen machen. Fragen zu den Leistungsmerkmalen von Produkten anderer Anbieter sind an den jeweiligen Anbieter zu richten.

Die oben genannten Erklärungen bezüglich der Produktstrategien und Absichtserklärungen von IBM stellen die gegenwärtige Absicht der IBM dar, unterliegen Änderungen oder können zurückgenommen werden, und repräsentieren nur die Ziele der IBM.

Alle von IBM angegebenen Preise sind empfohlene Richtpreise und können jederzeit ohne weitere Mitteilung geändert werden. Händlerpreise können u. U. von den hier genannten Preisen abweichen.

Diese Veröffentlichung dient nur zu Planungszwecken. Die in dieser Veröffentlichung enthaltenen Informationen können geändert werden, bevor die beschriebenen Produkte verfügbar sind.

Diese Veröffentlichung enthält Beispiele für Daten und Berichte des alltäglichen Geschäftsablaufes. Sie sollen nur die Funktionen des Lizenzprogrammes illustrieren; sie können Namen von Personen, Firmen, Marken oder Produkten enthalten. Alle diese Namen sind frei erfunden; Ähnlichkeiten mit tatsächlichen Namen und Adressen sind rein zufällig.

# COPYRIGHTLIZENZ:

Diese Veröffentlichung enthält Musteranwendungsprogramme, die in Quellensprache geschrieben sind. Sie dürfen diese Musterprogramme kostenlos kopieren, ändern und verteilen, wenn dies zu dem Zweck geschieht, Anwendungsprogramme zu entwickeln, verwenden, vermarkten oder zu verteilen, die mit der Anwendungsprogrammierschnittstelle konform sind, für die diese Musterprogramme geschrieben werden. Diese Beispiele wurden nicht unter allen denkbaren Bedingungen getestet. Daher kann IBM die Zuverlässigkeit, Wartungsfreundlichkeit oder Funktion dieser Programme weder zusagen noch gewährleisten. Sie dürfen diese Musterprogramme kostenlos kopieren, ändern und verteilen, wenn dies zu dem Zweck geschieht, Anwendungsprogramme zu entwickeln, verwenden, vermarkten oder zu verteilen, die mit der Anwendungsprogrammierschnittstelle konform sind, für die diese Beispielprogramme geschrieben werden.

Vorbehaltlich einer gesetzlichen Gewährleistung, die nicht ausgeschlossen werden kann, geben IBM und die Programmlieferanten von IBM keine ausdrückliche oder implizite Gewährleistung für die Marktfähigkeit, die Eignung für einen bestimmten Zweck oder die Freiheit von Rechten Dritter in Bezug auf das Programm oder die technische Unterstützung.

Auf keinen Fall sind IBM oder die Programmlieferanten von IBM in folgenden Fällen haftbar, auch wenn auf die Möglichkeit solcher Schäden hingewiesen wurde:

- 1. Verlust oder Beschädigung von Daten;
- 2. Unmittelbare, mittelbare oder sonstige Folgeschäden; oder
- 3. Entgangener Gewinn, entgangene Geschäftsabschlüsse, Umsätze, Schädigung des guten Namens oder Verlust erwarteter Einsparungen.

<span id="page-26-0"></span>Einige Rechtsordnungen erlauben nicht den Ausschluss oder die Begrenzung von Folgeschäden, so dass einige oder alle der obigen Einschränkungen und Ausschlüsse möglicherweise nicht anwendbar sind.

Kopien oder Teile der Musterprogramme bzw. daraus abgeleiteter Code müssen folgenden Copyrightvermerk beinhalten:

(C) IBM (2005). Teile des vorliegenden Codes wurden aus Musterprogrammen der IBM Corp. abgeleitet. (C) Copyright IBM Corp. 2005. Alle Rechte vorbehalten.

# **Marken**

Folgende Namen sind in gewissen Ländern (oder Regionen) Marken der International Business Machines Corporation:

 $AS/400$ AS/400e e (Logo) eServer IBM iSeries Operating System/400 OS/400 400 Redbooks

Microsoft, Windows, Windows NT und das Logo von Windows sind in gewissen Ländern Marken der Microsoft Corporation.

Andere Namen von Unternehmen, Produkten und Services können Marken oder Servicemarken anderer Unternehmen sein.

# **Bedingungen für den Download und das Drucken von Veröffentlichungen**

Die Berechtigungen zur Nutzung der Informationen, die Sie zum Download ausgewählt haben, wird Ihnen auf der Basis der folgenden Bedingungen und abhängig von Ihrem Einverständnis mit diesen Bedingungen gewährt.

**Persönliche Nutzung:** Sie dürfen diese Informationen für Ihre persönliche, nicht kommerzielle Nutzung unter der Voraussetzung vervielfältigen, dass alle Eigentumsvermerke erhalten bleiben. Sie dürfen diese Informationen oder Teile der Informationen ohne ausdrückliche Genehmigung der IBM nicht weitergeben, anzeigen oder abgeleitete Arbeiten davon erstellen.

**Kommerzielle Nutzung:** Sie dürfen diese Informationen nur innerhalb Ihres Unternehmens und unter der Voraussetzung, dass alle Eigentumsvermerke erhalten bleiben, vervielfältigen, weitergeben und anzeigen. Sie dürfen diese Informationen oder Teile der Informationen ohne ausdrückliche Genehmigung der IBM außerhalb Ihres Unternehmens nicht vervielfältigen, weitergeben, anzeigen oder abgeleitete Arbeiten davon erstellen.

Abgesehen von den hier gewährten Berechtigungen erhalten Sie keine weiteren Berechtigungen, Lizenzen oder Rechte (veröffentlicht oder stillschweigend) in Bezug auf darin enthaltene Informationen, Daten, Software oder geistiges Eigentum.

<span id="page-27-0"></span>IBM behält sich das Recht vor, die in diesem Dokument gewährten Berechtigungen nach eigenem Ermessen zurückzuziehen, wenn sich die Nutzung der Informationen für IBM als nachteilig erweist oder wenn die obigen Nutzungsbestimmungen nicht genau befolgt werden.

Sie dürfen diese Informationen nur in Übereinstimmung mit allen anwendbaren Gesetzen und Vorschriften, einschließlich aller US-amerikanischen Exportgesetze und Verordnungen, herunterladen und exportieren. IBM übernimmt keine Gewährleistung für den Inhalt dieser Informationen. Die Informationen werden ohne Wartung (auf ″AS-IS″-Basis) und ohne jede Gewährleistung für die Handelsüblichkeit, die Verwendungsfähigkeit für einen bestimmten Zweck oder die Freiheit der Rechte Dritter zur Verfügung gestellt.

Das gesamte Material ist urheberrechtlich geschützt durch die IBM Corporation.

Durch Herunterladen und Drucken von Informationen von dieser Site erklären Sie sich mit diesen Bedingungen einverstanden.

# **Haftungsausschluss für Programmcode**

Dieses Dokument enthält Programmierungsbeispiele.

IBM erteilt Ihnen eine nicht ausschließliche Copyrightlizenz für die Nutzung aller Programmcodebeispiele, aus denen Sie ähnliche Funktionen generieren können, die an Ihre spezifischen Anforderungen angepasst sind.

Der gesamte Mustercode wird von IBM nur zu Demonstrationszwecken bereitgestellt. Diese Beispiele wurden nicht unter allen erdenklichen Bedingungen getestet. IBM kann deshalb die Zuverlässigkeit, Wartungsfreundlichkeit und Funktion dieser Programme nicht gewährleisten.

Alle enthaltenen Programme werden ohne jede Wartung (auf ″AS-IS″-Basis) und ohne Gewährleistung zur Verfügung gestellt. Die implizierte Gewährleistung für die Freiheit der Rechte Dritter, die Handelsüblichkeit und die Verwendungsfähigkeit für einen bestimmten Zweck wird ausdrücklich ausgeschlossen.

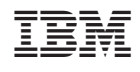